## By Umair Mansoob

You can use following steps to extract flash cache contents into an external table. You can also automate this task by creating user equivalency between compute and all storage nodes.

You will need the followings:

- 1. Access to all storage cells as CellAdmin user
- 2. A database directory for external table
- 3. An external table
- 4. Your Database Unique Name
- 5. 2 shell scripts (monitor\_cache.sh & db\_cache.sh)

Let's get started by login into any compute node as Oracle user and select a working directory. For simplicity reason, I will be using '/home/oracle' for external table and as my working directory.

## **1. Create database directory object for external table ( Pick a better location )**

CREATE OR REPLACE DIRECTORY db\_cache as '/home/oracle';

### **2. Create External table using following script**

```
CREATE TABLE exadata_cell_cache_usage (
  dbUniqueName varchar2(35),
  object_id number,
  cachedKeepSize number,
  cachedSize number,
  hitCount number,
  missCount number
)
ORGANIZATION EXTERNAL
(
 TYPE ORACLE_LOADER
  DEFAULT DIRECTORY db_cache
ACCESS PARAMETERS (
   RECORDS DELIMITED BY NEWLINE
   FIELDS TERMINATED BY ','
\left( \right) LOCATION ('db_cache.out')
)
REJECT LIMIT UNLIMITED;
```
### **3. Create monitor\_cache.sh shell script , you will need to plugin db\_unique\_name**

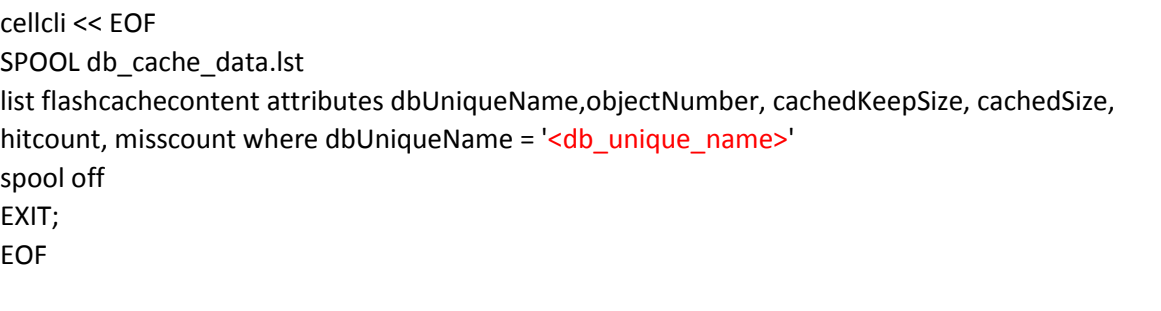

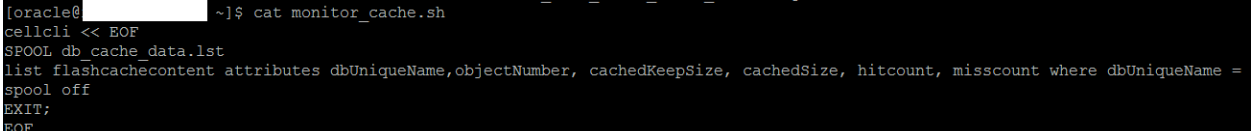

#### **4. Create db\_cache.sh shell script**

ssh celladmin@cellnode1\_IP < monitor\_cache.sh ssh celladmin@cellnode2\_IP < monitor\_cache.sh ssh celladmin@cellnode3\_IP < monitor\_cache.sh scp celladmin@cellnode1\_IP:/home/celladmin/db\_cache\_data.lst cell01data.lst scp celladmin@cellnode2\_IP:/home/celladmin/db\_cache\_data.lst cell02data.lst scp celladmin@cellnode3\_IP:/home/celladmin/db\_cache\_data.lst cell03data.lst cat cell01data.lst | awk '{print \$1","\$2","\$3","\$4","\$5","\$6}' >> cell01data.out cat cell02data.lst | awk '{print \$1","\$2","\$3","\$4","\$5","\$6}' >> cell02data.out cat cell03data.lst | awk '{print \$1","\$2","\$3","\$4","\$5","\$6}' >> cell03data.out cat cell01data.out cell02data.out cell03data.out > db\_cache.out

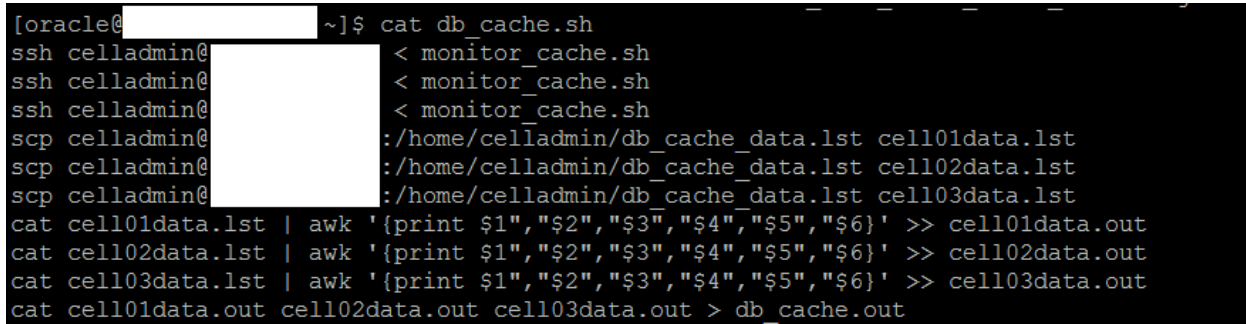

# **5. Execute db\_cache.sh as Oracle user**

ksh db\_cache.sh

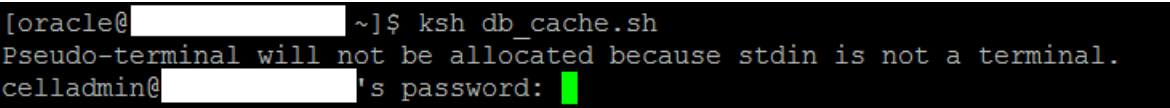

Notes: - You will have to provide celladmin password for at least 6 times here. Once it's done you should have following files generated for you.

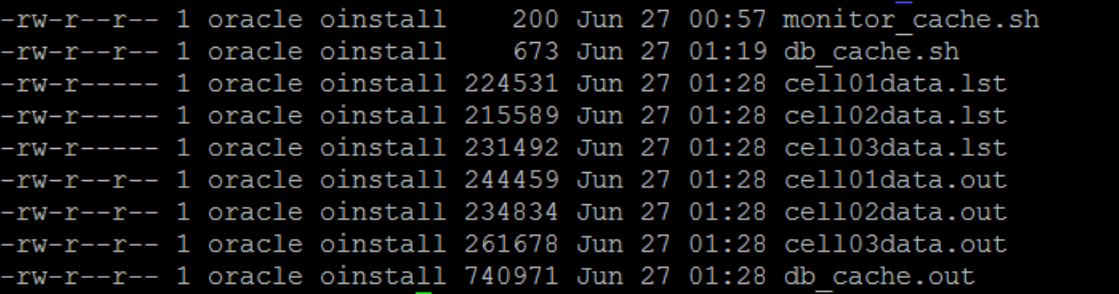

## **6. Now query external table to see cache data.**

Select OBJECT\_ID, CACHEDKEEPSIZE, CACHEDSIZE, HITCOUNT ,MISSCOUNT from EXADATA\_CELL\_CACHE\_USAGE;

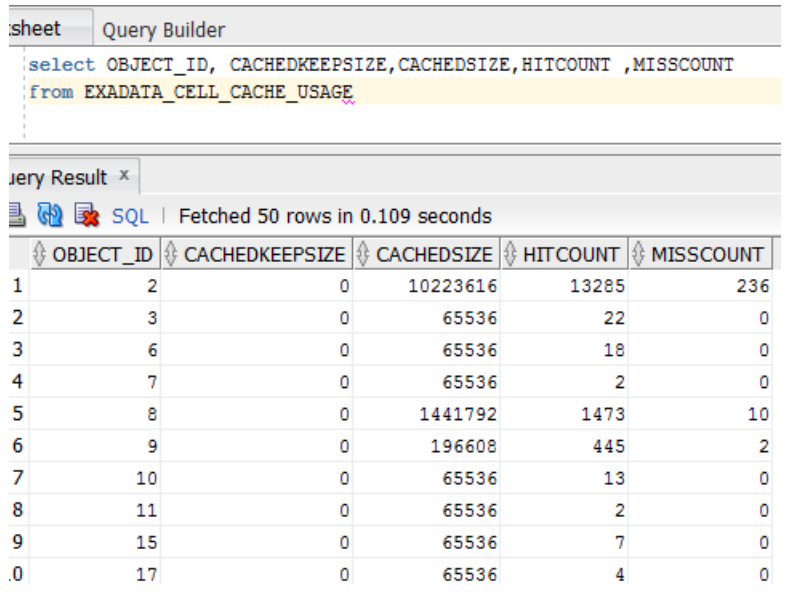

**7. Extract object\_id of your table from dba\_objects** 

select \* from user\_tables;

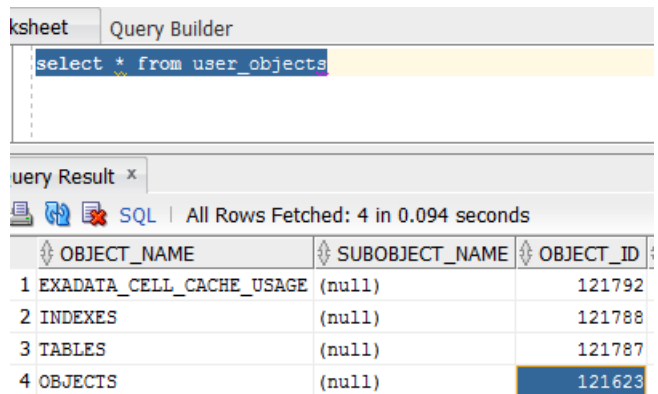

**8. Finally you can query exadata\_cell\_cache\_usage to query cache information about your object using object\_id.**

Select OBJECT\_ID, CACHEDKEEPSIZE,CACHEDSIZE,HITCOUNT ,MISSCOUNT from EXADATA\_CELL\_CACHE\_USAGE where OBJECT\_ID = 121623

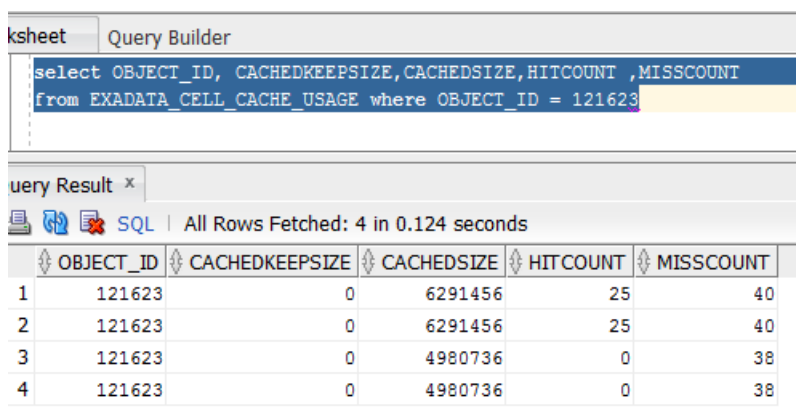